## Alert the assignee of important issues

#### On this page

Configuration steps | Target issue\* | Comment text\* | Comment author\* | Comment visibility\* | Conditional execution | Related examples

#### Use case

Add a comment to an issue mentioning the assignee.

The comment will **only** be added, if the issue **priority** is set to **"High"** or **"Highest"** to ensure that the assignee will only be alerted for the important issue

#### **Configuration steps**

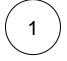

#### Target issue\*

Select current issue.

The comment will be left in the current issue.

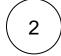

#### Comment text\*

Use the following expression:

```
Hi [~accountid:%{issue.assignee}],
this issue needs your attention. Please provide feedback as soon as possible!
```

Thanks, %{system.currentUser.displayName}

The comment includes a mention of the current assignee.

# 3

4

#### Comment author\*

Select current user

Comment visibility\*

For this example we choose unrestricted (all users)

All users with access to the issue will see the comment.

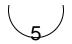

#### **Conditional execution**

Use the following expression:

%{issue.priority} in ["High","Highest"]

The post function will only be executed and the comment is left if the priority of the issue is High or Highest.

### Related examples

| Use case                                                     | JWT<br>feature | Workflow function | Use case description                                                                                                    | Complexity |
|--------------------------------------------------------------|----------------|-------------------|----------------------------------------------------------------------------------------------------|------------|
| Add a comment with links to attachments that were just added | ক্ট্য          | Add<br>comment    | A comment will be added to the current issue with links to the attachments included recently.                                                                                                    | BEGINNER   |
| Add comment when rejecting an issue                          | ক্ট্য          | Add<br>comment    | When an issue is <b>rejected</b> , a comment will be added to the current issue <b>mentioning the reporter</b> .                                                                                                    | BEGINNER   |
| Add formatted comments automatically                         | ট্টো           | Add<br>comment    | Add a formatted comment to the current issue.<br>It would be convenient in case that you need to create a table<br>or highlight some important points in the comment.                                                                                               | BEGINNER   |
| Alert the assignee of important issues                       | ক্ট            | Add<br>comment    | Add a comment to an issue mentioning the assignee.<br>The comment will only be added, if the issue priority is set to "<br>High" or "Highest" to ensure that the assignee will only be<br>alerted for the important issue                                           | BEGINNER   |
| Alert the reporter                                           | ক্ট            | Add<br>comment    | Add <b>a simple comment</b> to an issue <b>mentioning the reporter</b> .<br>This use case might come in handy if you don't want to use<br>extra events in your notification schemes to notify specific<br>users - like the reporter.                                | BEGINNER   |
| Push status updates to the linked Epic                       | ŝ              | Add<br>comment    | Add a comment to the linked Epic including the summary<br>and status of the current issue.<br>This is helpful when you don't want to keep track of individual<br>Stories and only receive notifications of the linked Epic (e.g. as<br>a watcher or reporter).      | BEGINNER   |
| Push status updates to the parent                            | গ্যে           | Add<br>comment    | Add a comment to the parent issue including the summary<br>and status of the current issue.<br>This is helpful when you don't want to keep track of individual<br>sub-tasks and only receive notifications of the parent issue (e.<br>g. as a watcher or reporter). | BEGINNER   |

If you still have questions, feel free to refer to our support team.